## การเพิ่ม หรือ อัพเดทข้อมูลบุคคลระบบ P-Money (ลูกจ้างชั่วคราว)

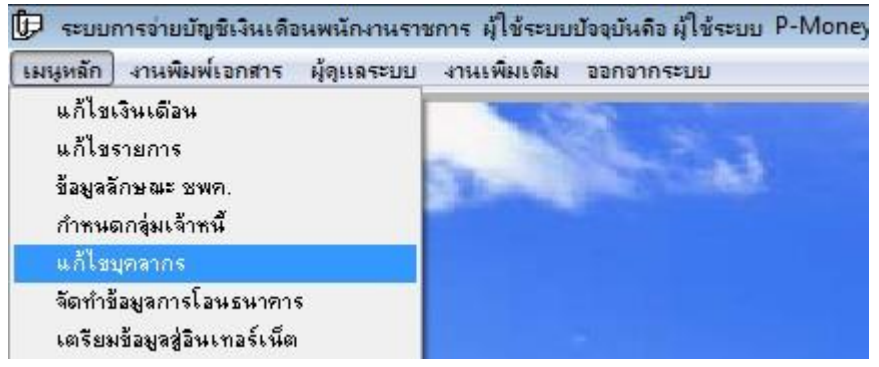

## คลิกเมนูหลัก เลือก แก้ไขบุคลากร

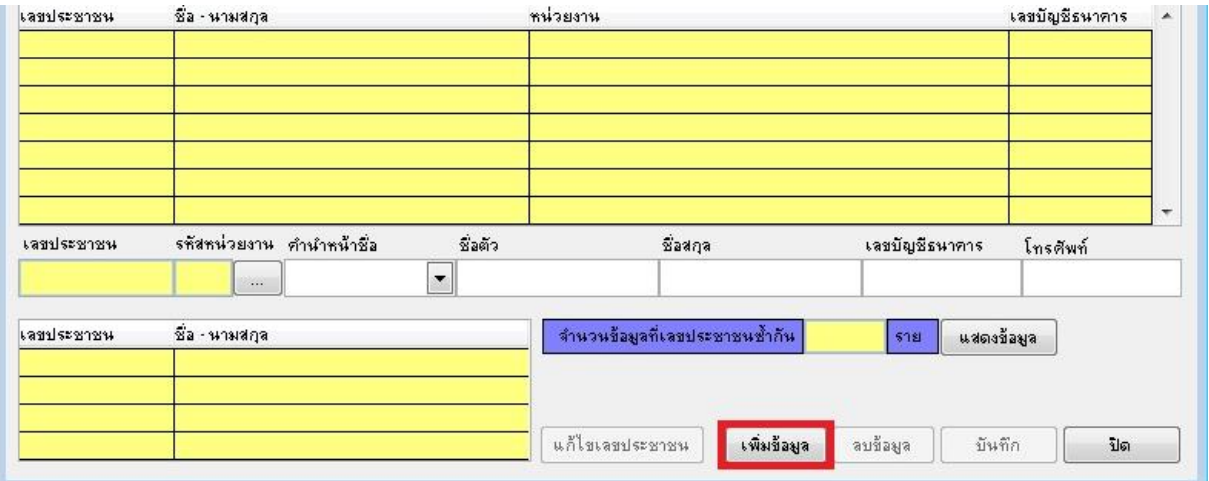

## คลิกปุ่ม เพิ่มข้อมูล(ตีกรอบสีแดง)

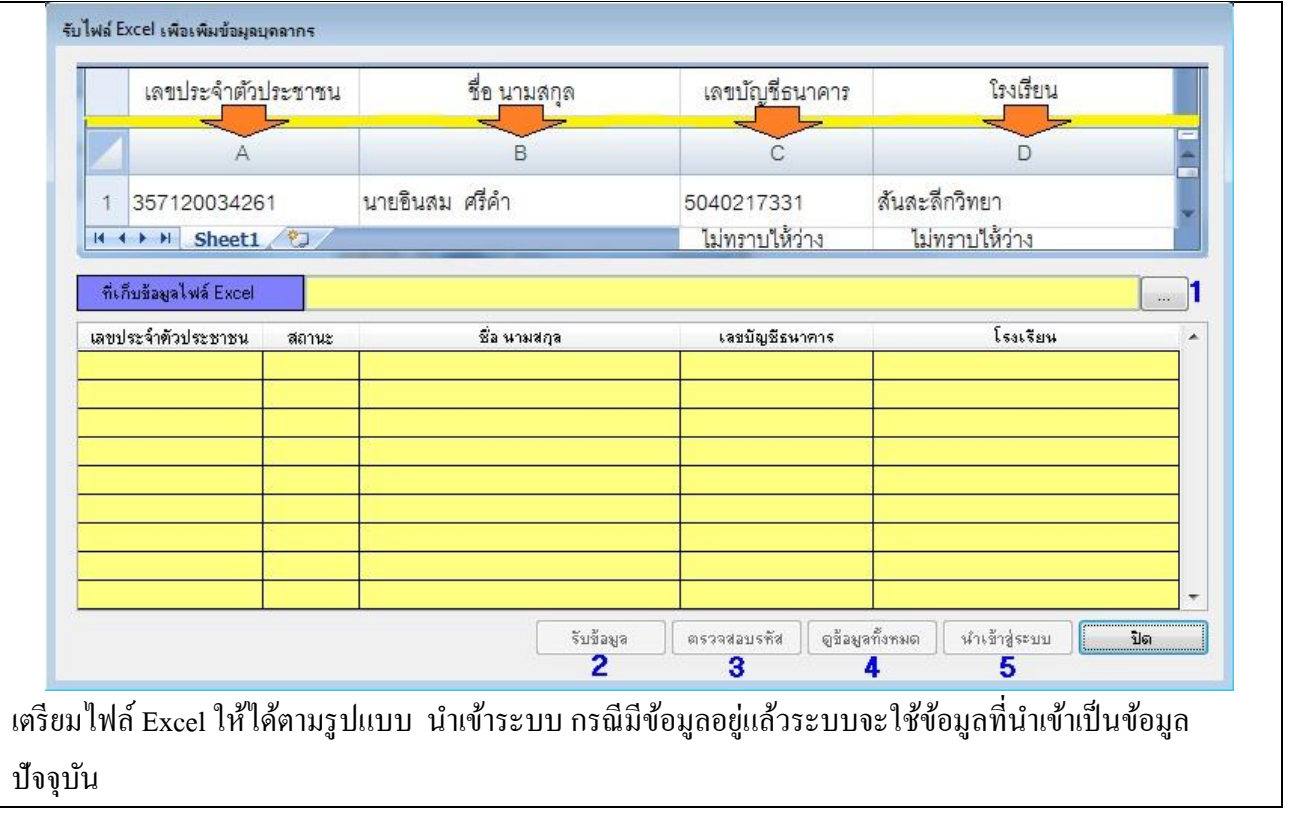